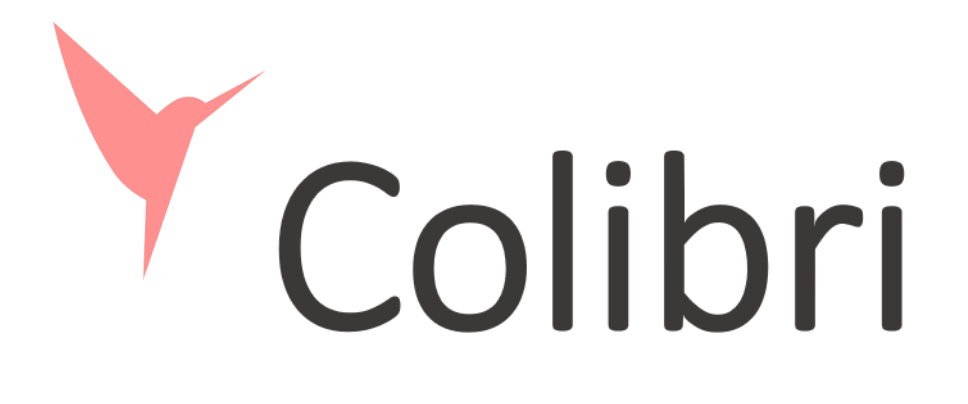

# ヘルパーアプリマニュアル

## コリブリにログイン

コリブリから招待メールが届く→招待を承認する→自身でパスワードを設定

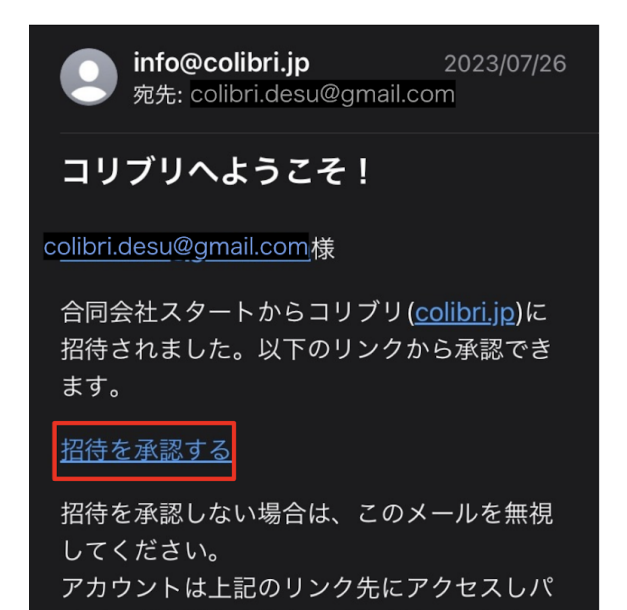

スワードを設定するまでは作成されません。

←迷惑メールに入ってしまうことがあるので、 届かない場合はご確認ください。

#### メールアドレス・設定したパスワードでコリブリにログイン

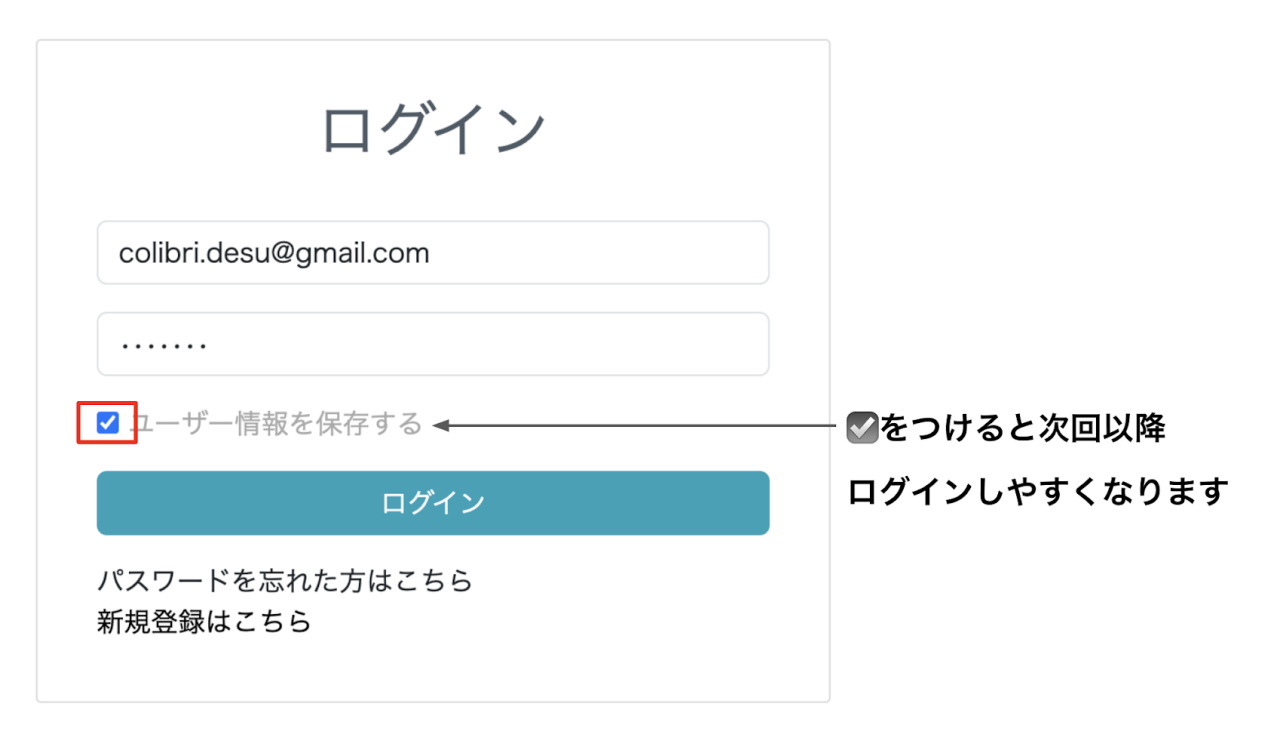

### シフトを確認

①シフト→②日表示

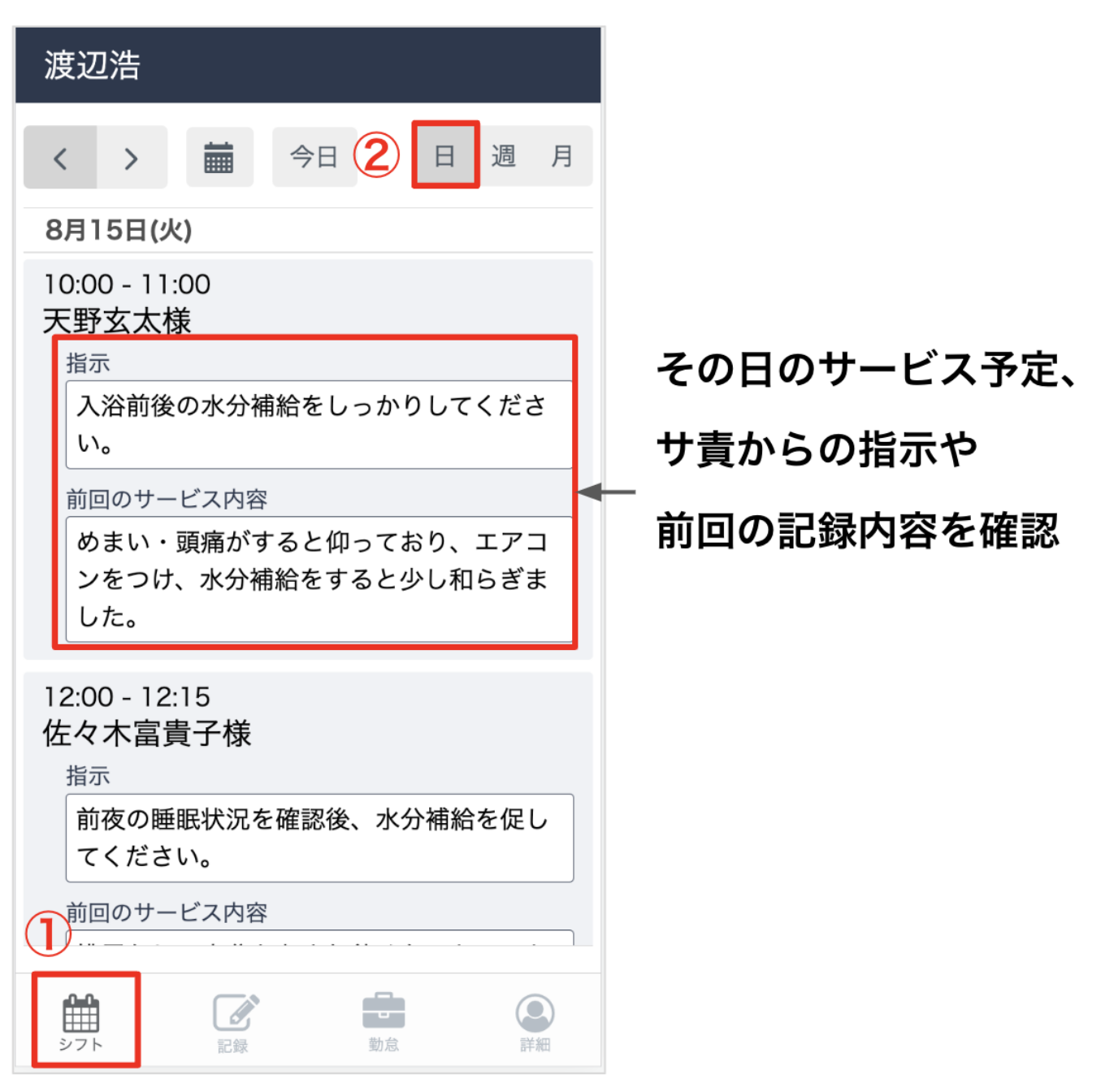

#### サービスを開始する

①記録→②書き残し

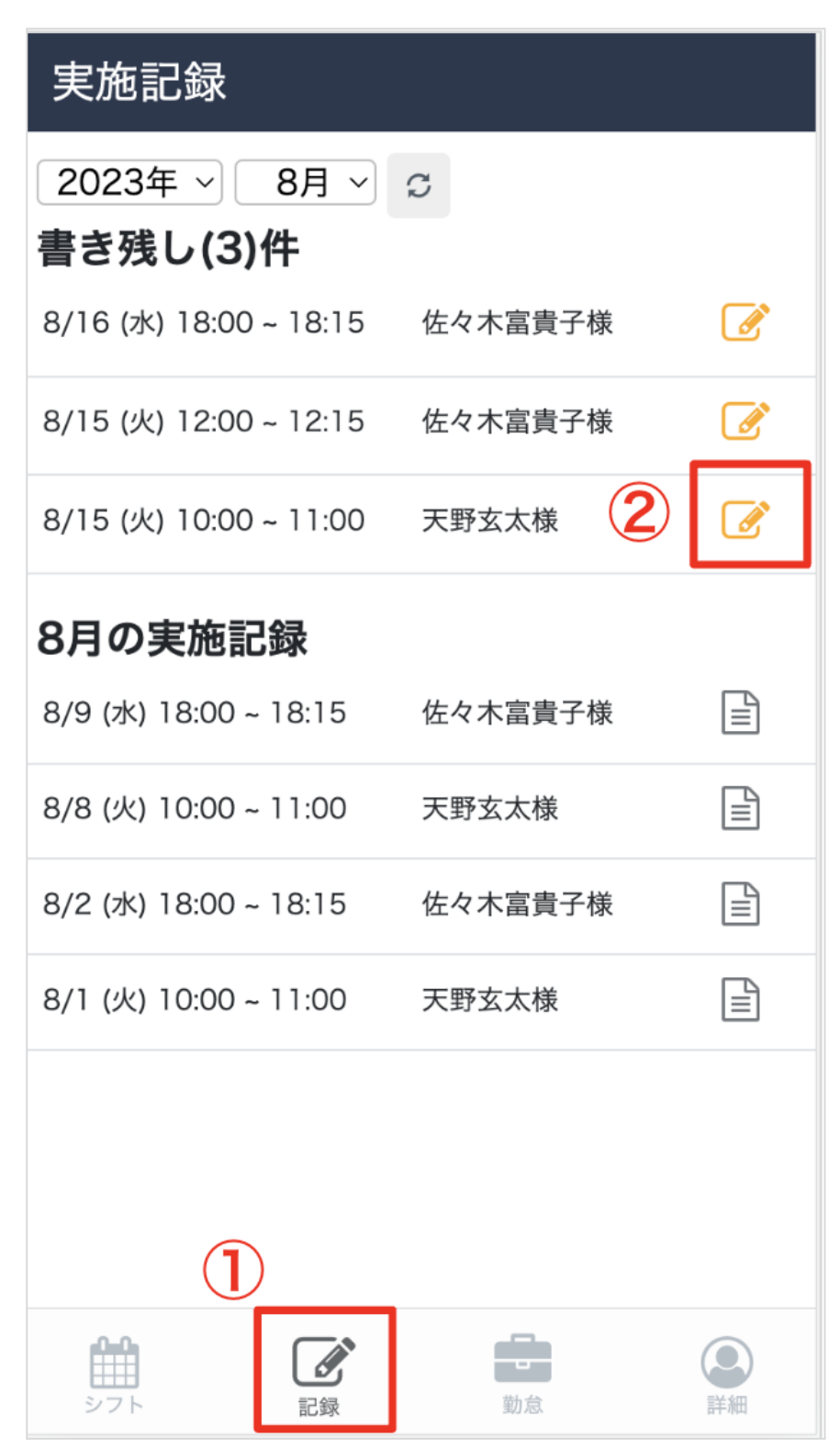

#### ③⼊室ボタン押下

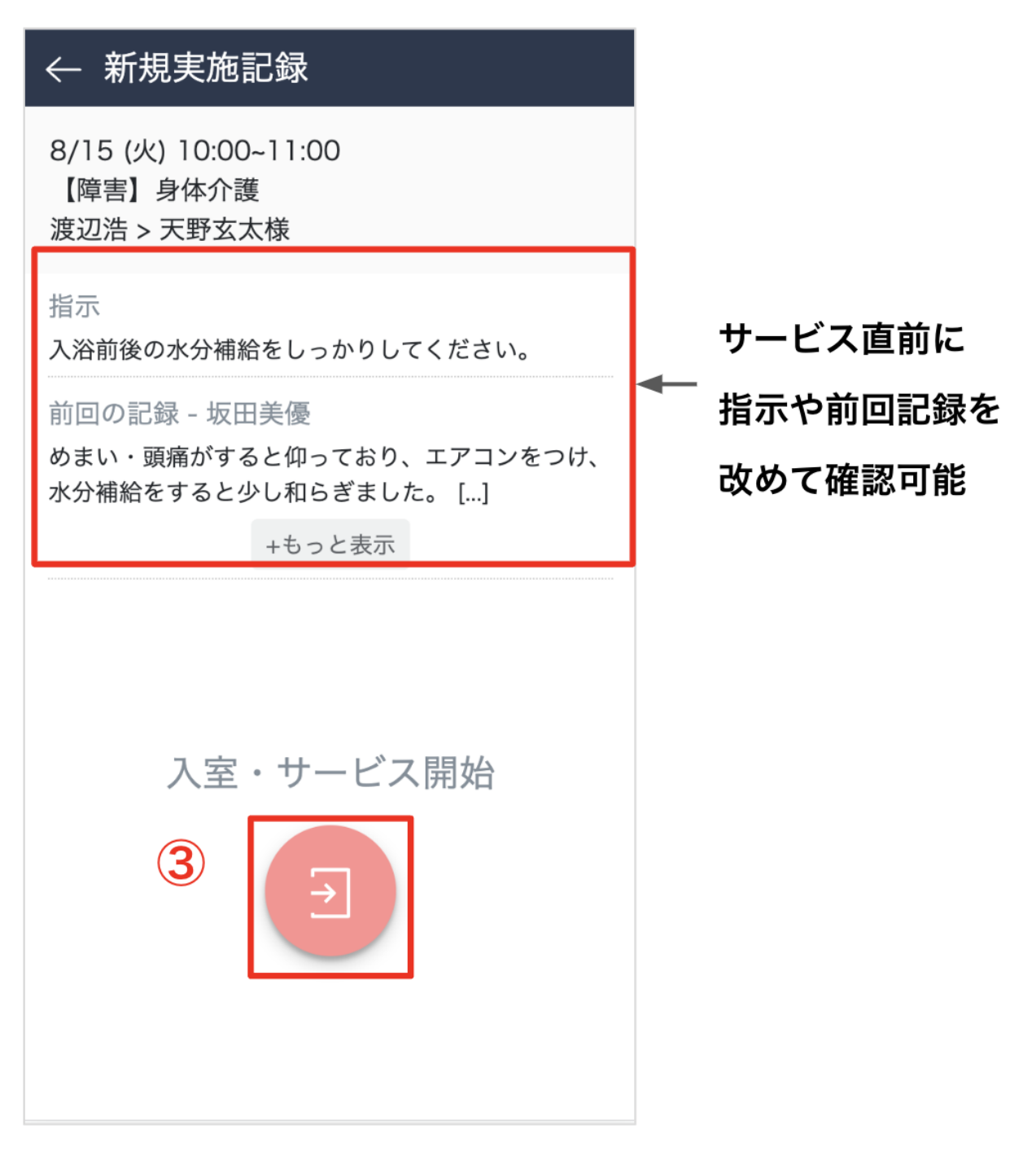

## 実施記録

特記事項を書いて実績確定を押下(援助内容に変更があれば、適宜編集)

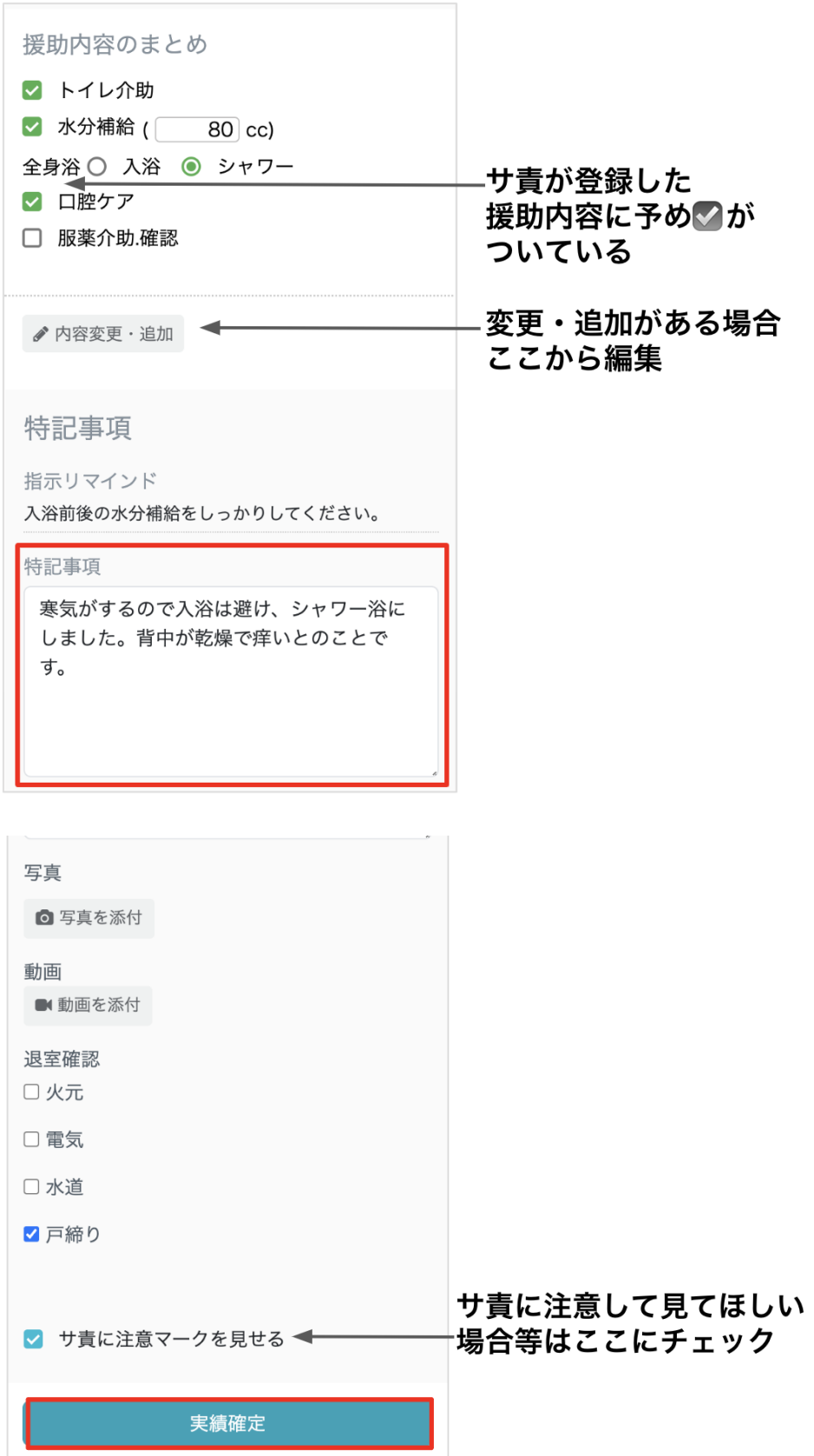

#### 実施記録の追記・編集

①記録→②記載済の実施記録

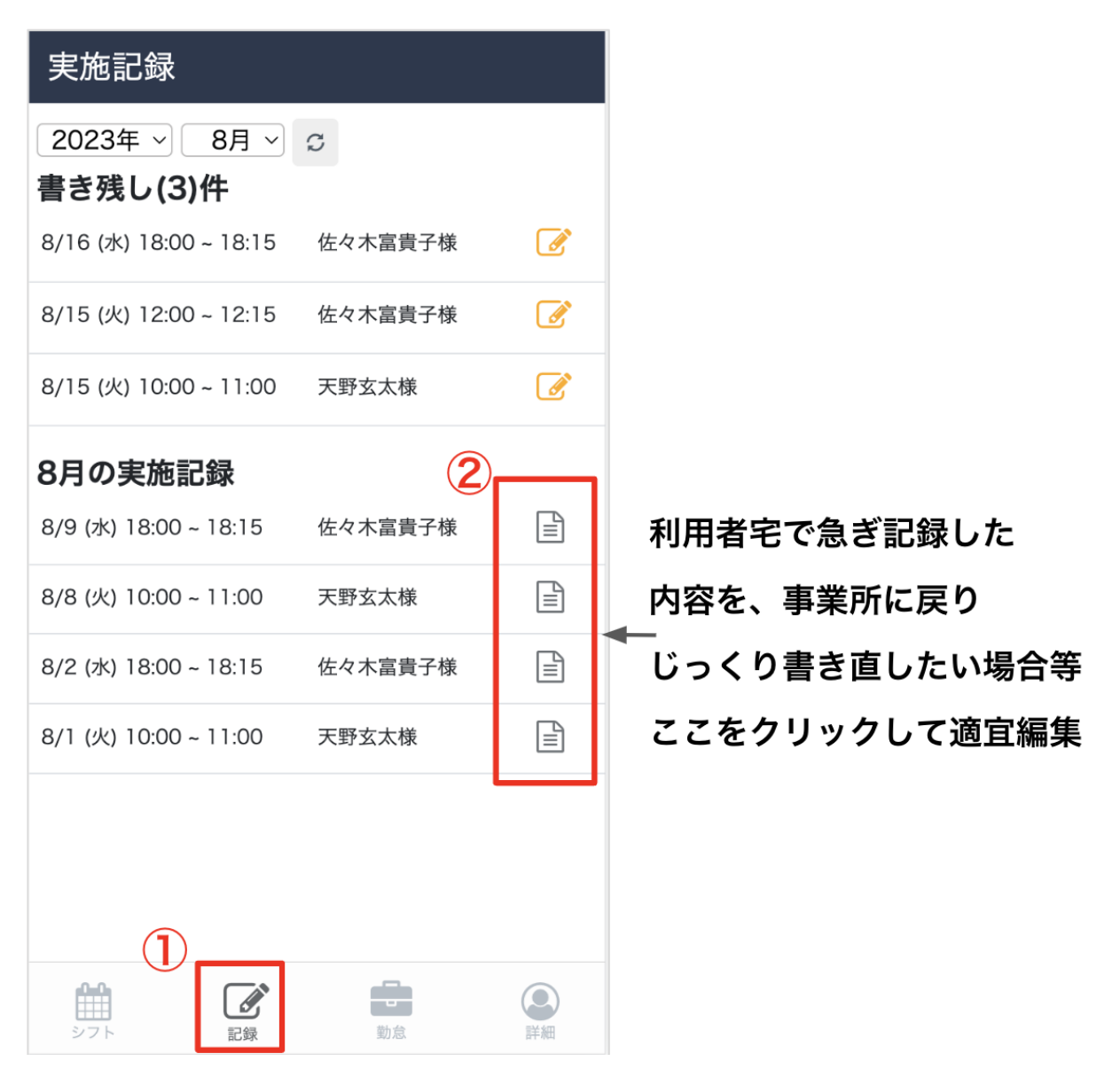

## (補⾜)利⽤者情報を確認

シフト画面でサービスをクリック→サービス詳細が表示→各タブをクリック

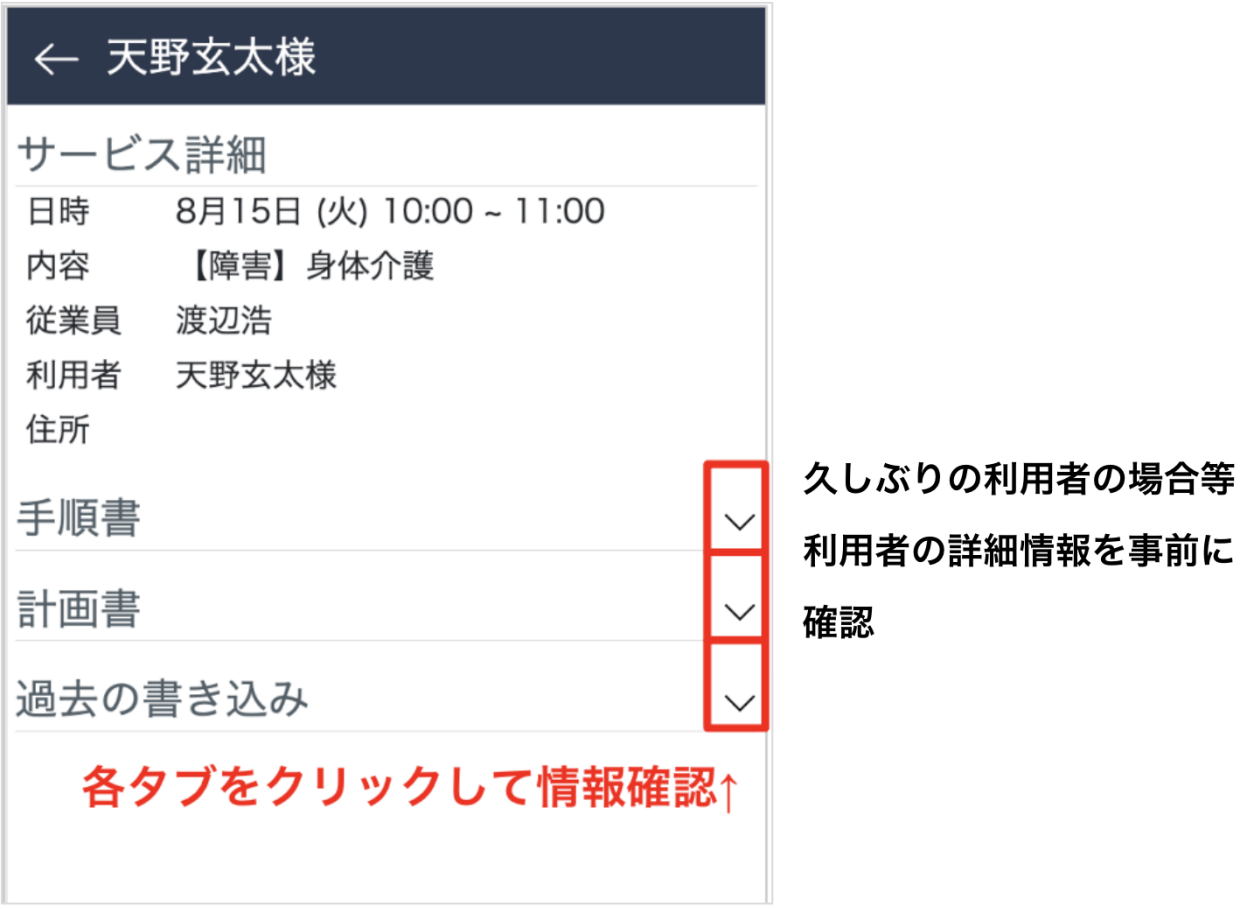

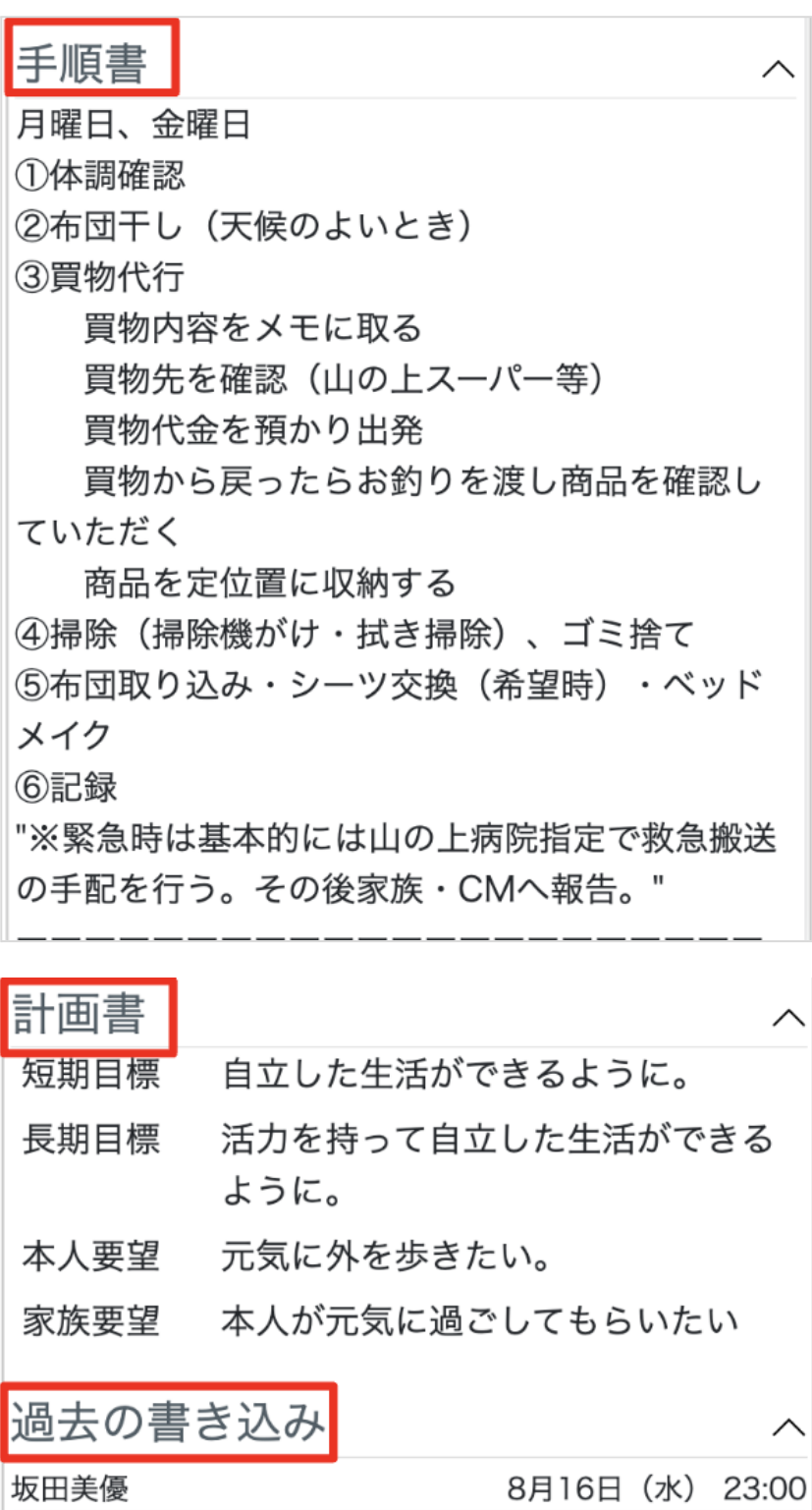

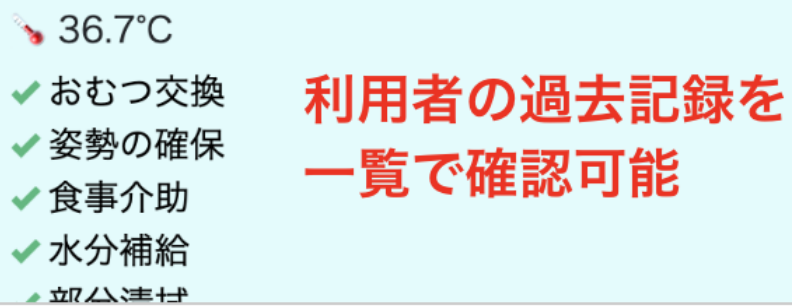